## **Highlight tool profile delete**

## **Delete profile**

- 1. Select the profile in the drop down menu.
- 2. Click "delete" to delete the selected profile.

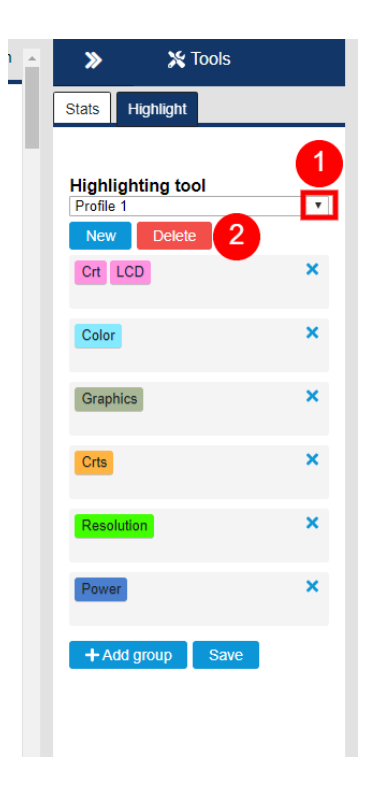